## **Licensing/Activation**

## How do I activate the license code after purchasing the full version?

## How to enter the activation code:

You just need follow below two steps to activate the Evaer call recorder for Skype:

1).Please run Evaer, click Evaer software menu " Help --> Register".

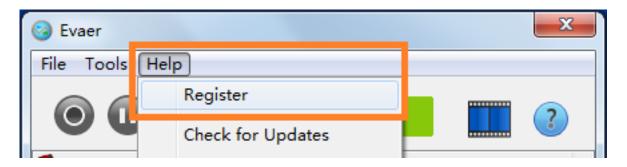

2).Enter the license code as well as the email address under (2)"Enter license code", then "Activate!" button will become active. Click it, the code will be verified and if correct the software will be permanently registered to an unlimited license.

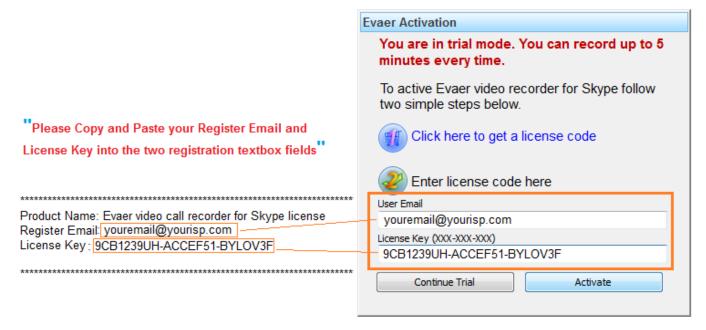

Unique solution ID: #1006

Author: Eva

Last update: 2013-10-11 15:26